コンピュータ科学 (第15話)

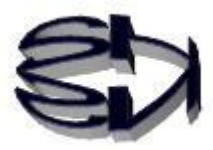

## 第15話(Java 言語の特徴)

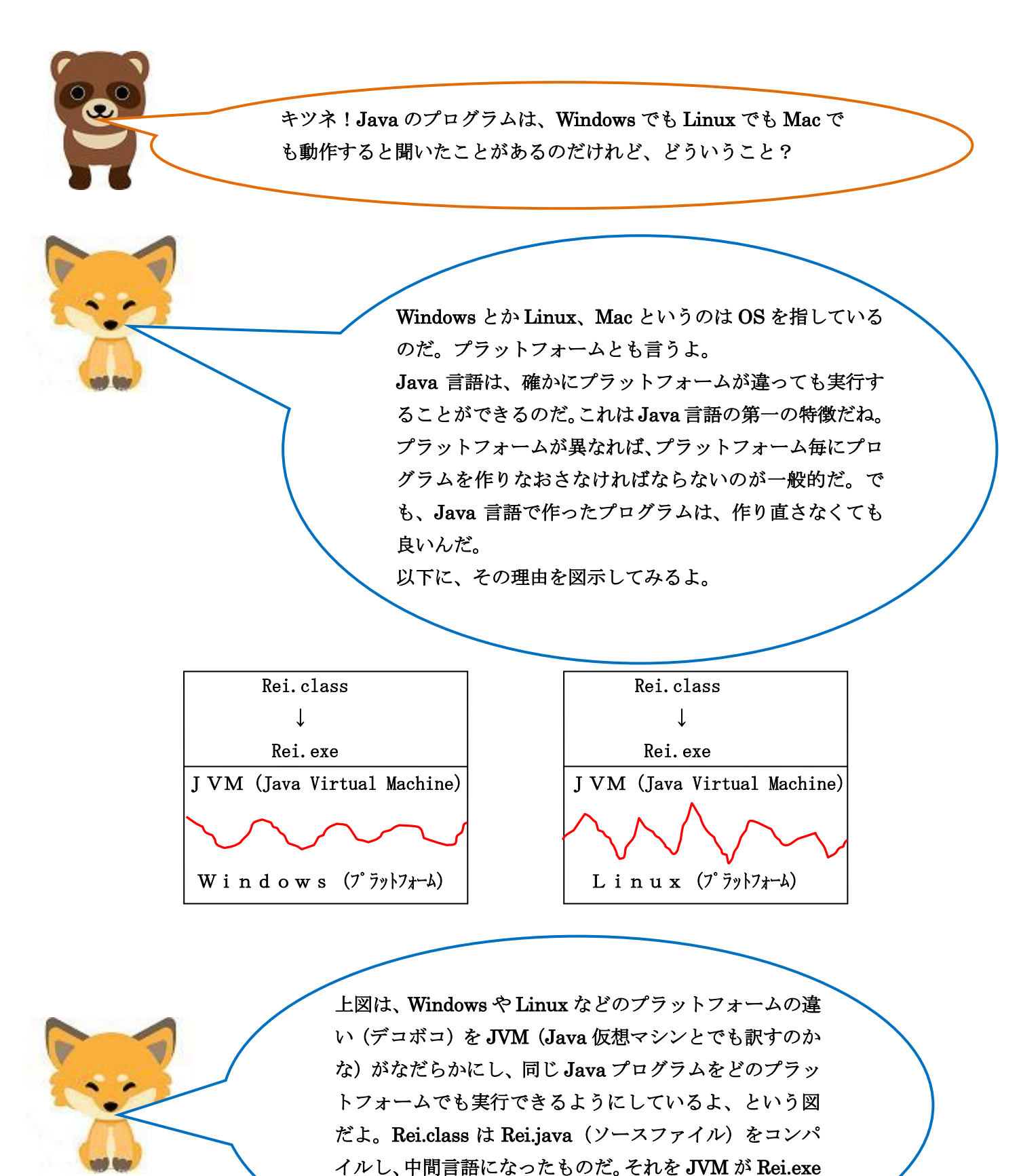

にし、実行している。

キツネ、あらすじはわかったけれども、どうやって各プラットフォ ームで JVM を使えるようにするのだ。その仕組みがわからん。

タヌキ、前に仮想マシンはソフトウェアだと言ったよな。Java 仮想マシンも当然ソフトウェアだ。

まず、JVM (Java Virtual Machine) と JRE (Java Runtime Environment)と JDK (Java Development Kit)の違いを理解する 必要がある。

Jre は java の実行環境を作ってくれる。つまり、JVM+API で できているソフトウェアだ。API は、クラスライブラリでインポ ートして使えるのだ。パッケージにもなっているよ。 JDK は、Jre+コンパイラ(Javac)+デバッガでできているソ フトウェアだ。Java 開発用のソフトウェアとも言われるよ。 ということは、JDK をインストールすれば、JVM を含めて全て 必要な物が揃うというものだ。ただ、インストールする JDK は

プラットフォーム毎に違うからね。

これを図示すると以下のようになるか。

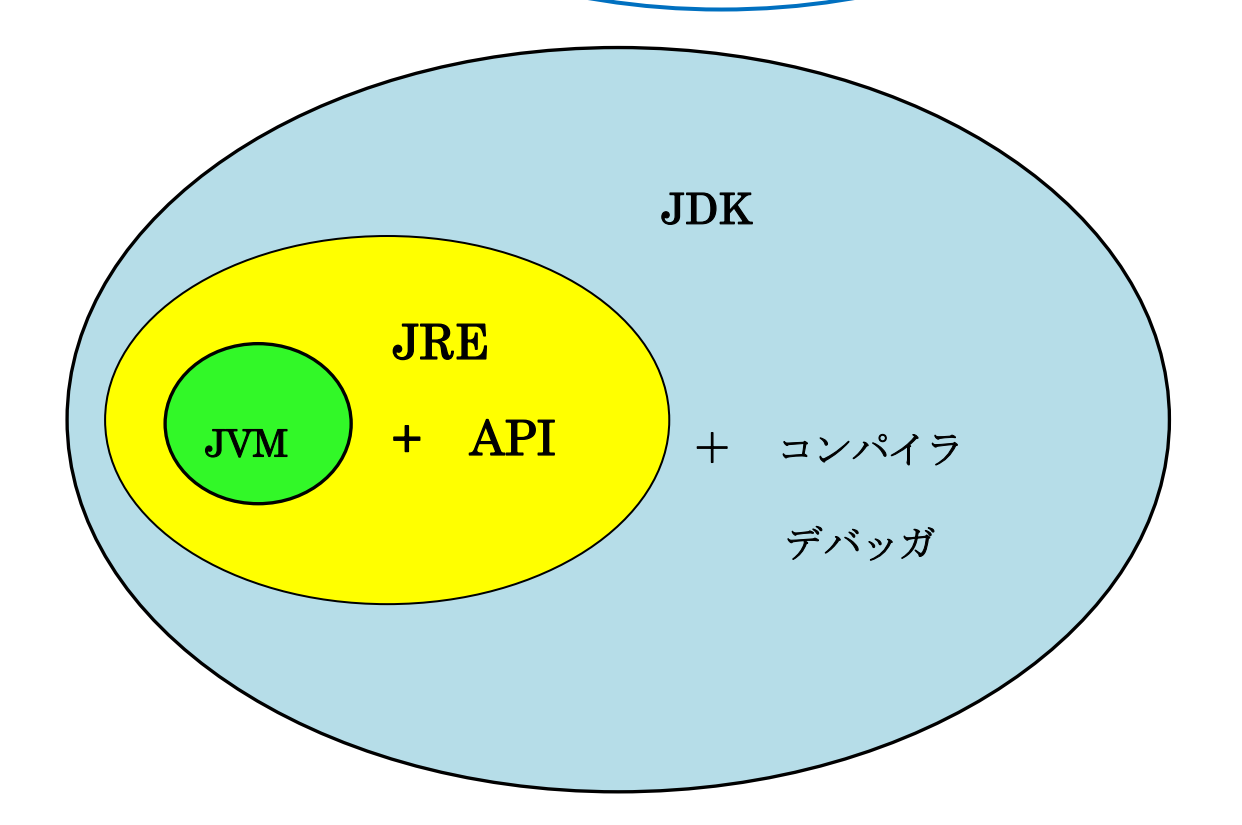

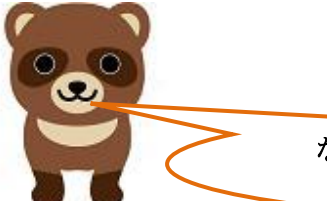

Java の特徴、その2。 3種類のプログラムが作れるのさ。一つはブラウザ上で実行される アプレット。二つ目は、Tomcat によって実行されるサーブレット (JSP など)、三つ目は、普通のアプリケーションだ。すべて、ベ ースが JVM であることは共通だけれども。 特に、Tomcat は JVM 上で動作し、サーブレットの処理を解釈・実 行し、Web サーバとデータベースの橋渡しもする Web コンテナで ある。この3種類の仕組みを図示すると以下のようになる。

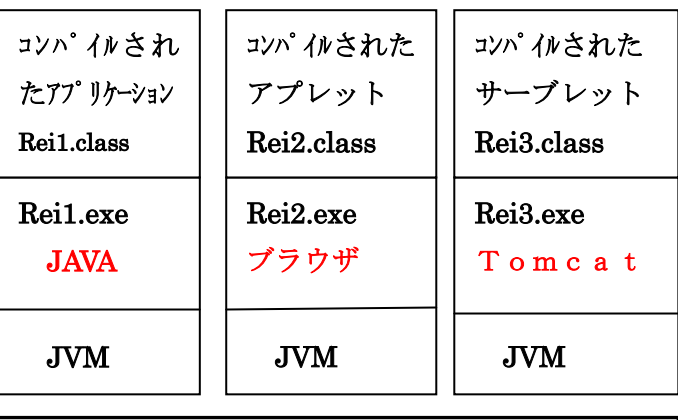

Windows(プラットフォーム)

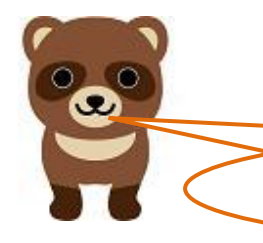

キツネ!この3種類のプログラムは、どのように区別するのだ。

タヌキ、良いところに気がついたな。

アプレットは、インポート (import) するクラスライブラリを含む [java.applet] パッケージ、サーブレットはクラスライブラリを含 む[javax.servlet]パッケージでそれらの機能を持たせるのさ。

先ずは、Java アプリケーションの簡単なプログラム例とコ ンパイル&実行のさせ方を取り上げてみよう。

タヌキ、JDK のインストールの仕方は、ネットで調べて準備を整 えてくれ。JDK はプラットフォームにあわせてインストールしな ければならないし、パスを通さないと使えない。また、Eclipse の ような統合開発環境を使うユーザもいるかもしれん。Java は人そ れぞれの使い方があるから、まかせる。

オイラは、エディッタにメモ帳や gedit を使い、実行は端末で行う という、もっとも基本的な解説をするからな。これが一番勉強にな る。

ところで、第8話から11話の仮想環境で取り上げた CentOS7 の 仮想マシンができていれば JDK1.8 が自動的にインストールされ、 使えるようになっている。その状態ならば、以下の解説通りに操 作・実行することができるぞ。また、ホストマシンの Windows に 何も影響を与えないから安心して実習ができる。

まあ、CentOS7 の仮想マシン上に Java の仮想マシン (JVM) がで きているなんて、訳わかんないけどね。

 仮想マシン(CentOS7)の gedit で作成した Java アプリケーション (Reil. java) のソースファイル

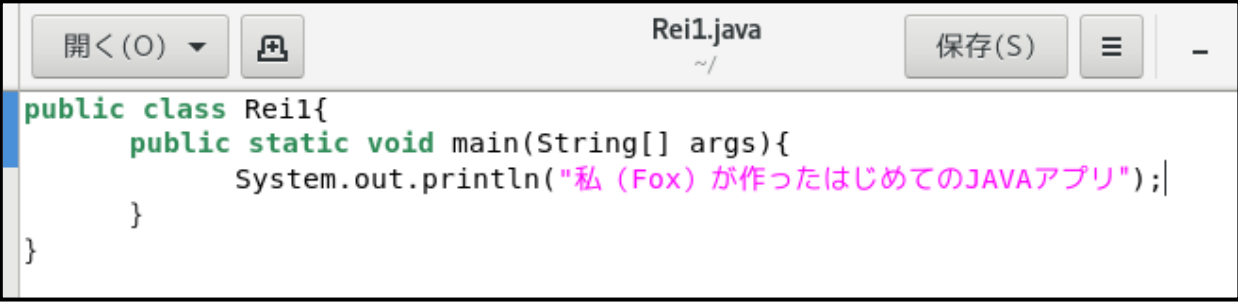

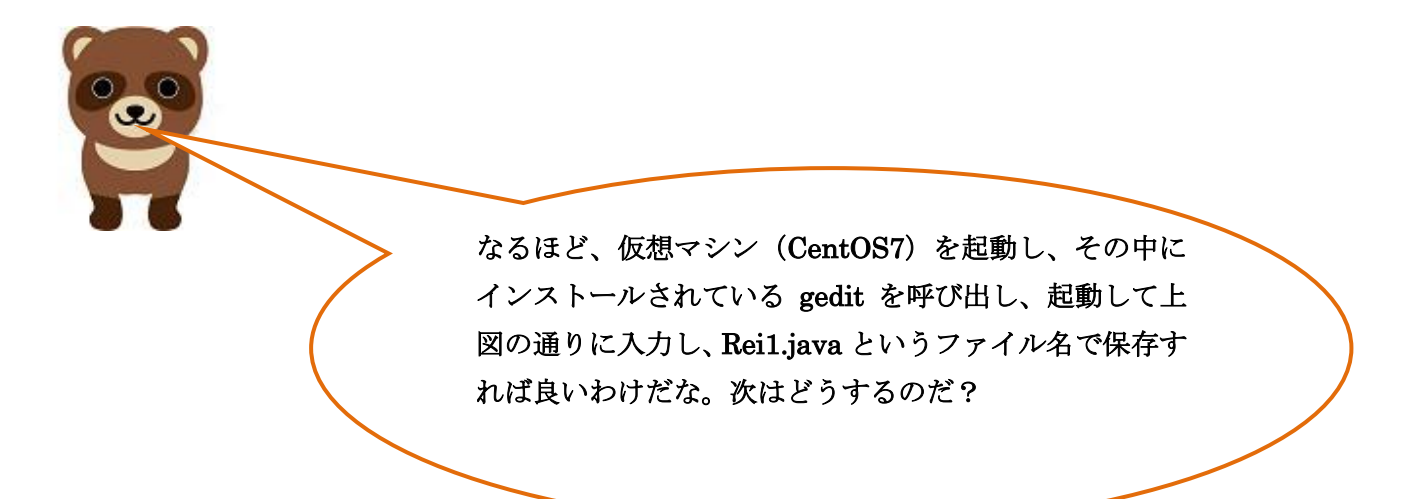

端末を起動し、コンパイルと実行

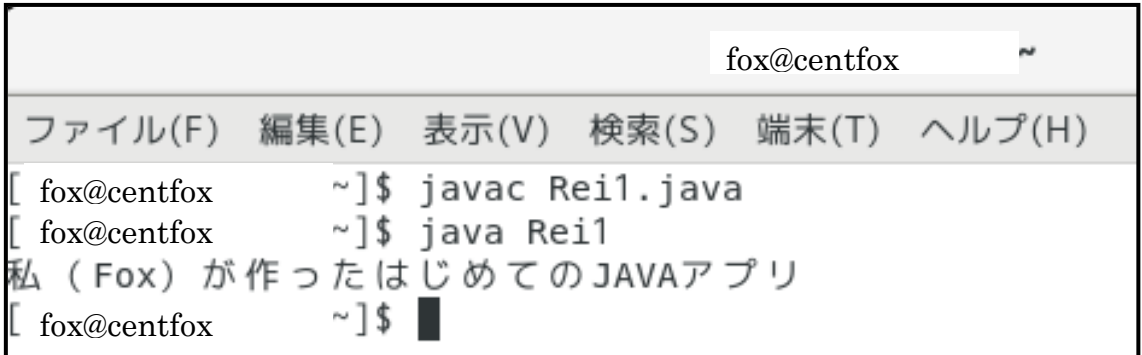

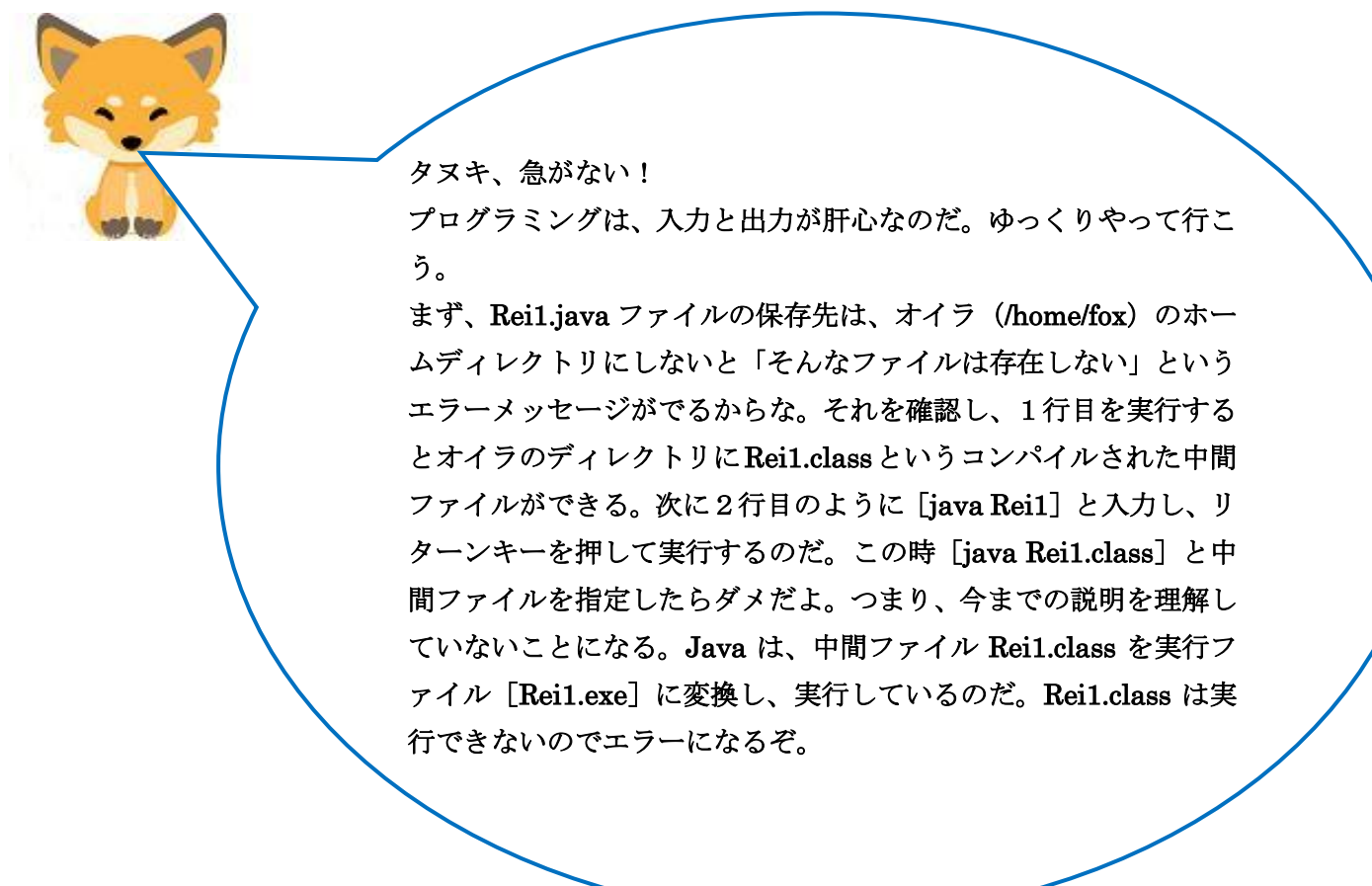

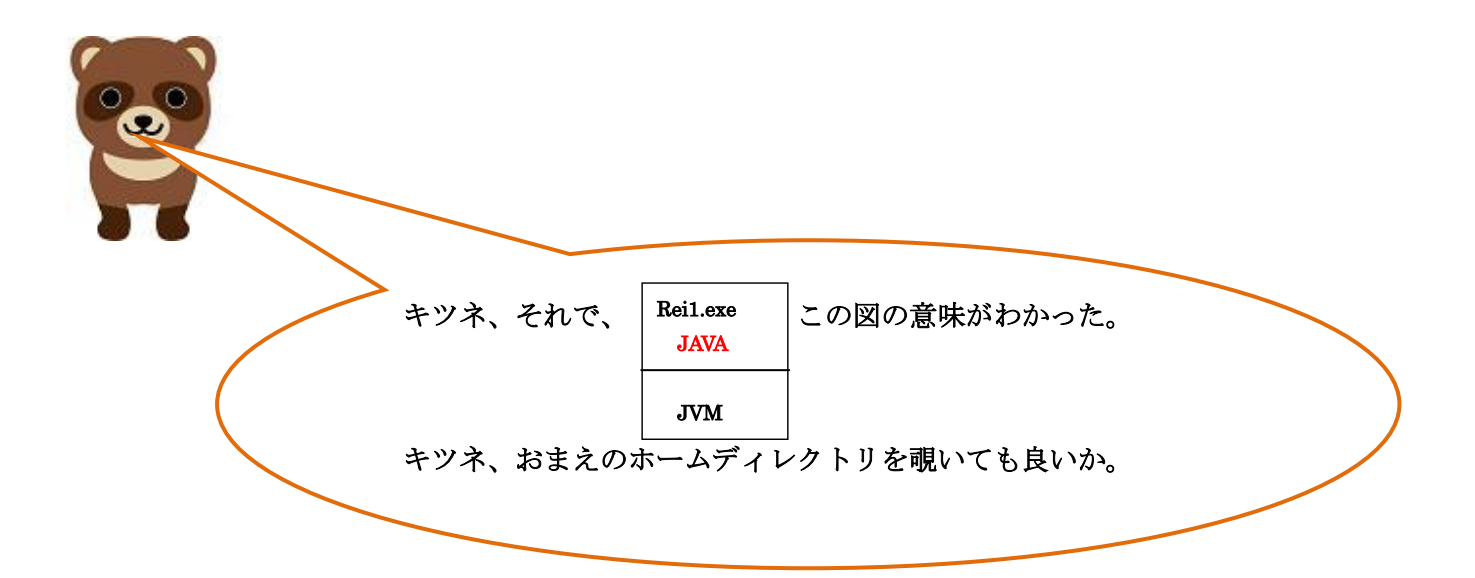

/home/fox の内容

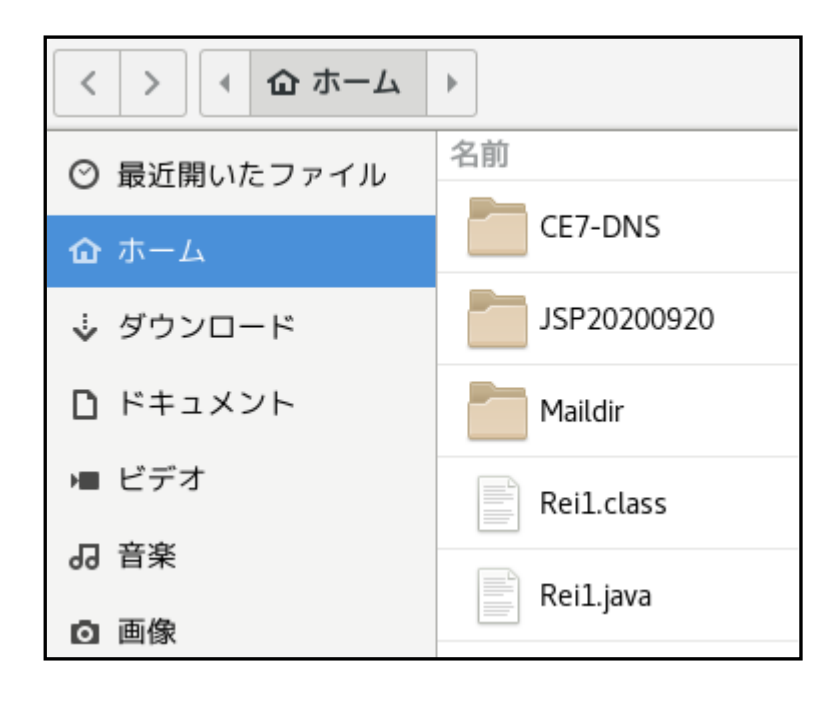

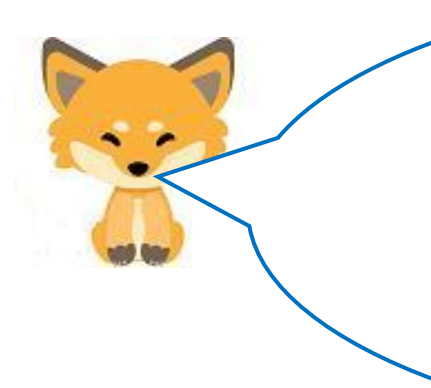

いいともさ!余計なディレクトリも入っているけどな。 Rei1.java とコンパイルした Rei1.class ができているのがわかる だろ。さらに、実行ファイルの Rei1.exe が存在していないこ とに注意してな。この点が、多くのプラットフォームで動作する 理由なのだから、重要だ。

次は、Java アプレットの実行例だ!

gedit で Java アプレットのソース (Rei2. java) を入力・保存

import java.applet.Applet; import java.awt.Graphics; public class rei3 extends Applet { public void paint(Graphics g){ int x,y; for  $(x=0)x \leq 5(x+1)$ g.drawString("fox",x\*10, x\*10); } for  $(y=1,y<-4,y++)$ { g.drawString("fox",50-y\*10,50+y\*10); } } }

アプレット実行のベースとなる HTML ファイル(Rei2.html)を入力・保存

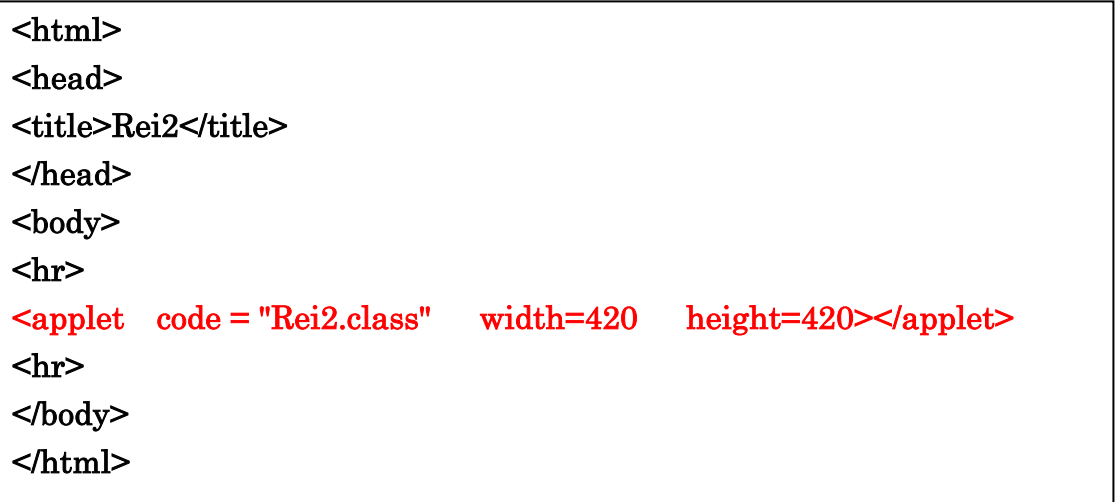

端末を起動し、アプレット(Rei2.java)をコンパイル

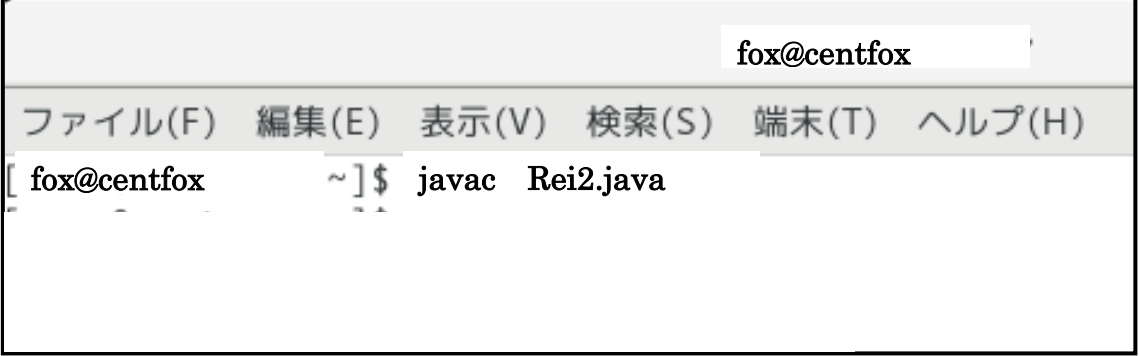

 /home/fox の内容  $\rightarrow$  $\tilde{A}$ 企 ホーム  $\mathbb R$  $\,<$ 名前 ◎ 最近開いたファイル JSP20200920 **企** ホーム Maildir ↓ ダウンロード ■ ドキュメント Rei1.class ■ ビデオ Rei1.java JJ 音楽 Rei2.class ◎ 画像 Rei2.html □ ゴミ箱 Rei2.java  $\bullet$  CentOS 7 x8 $\cdots$  $\triangle$ 

Rei2.java と Rei2.html の保存先は、オイラのディレクトリ (/home/fox) だ。

Web サーバが構築できていれば、(/ver/www/html)に置き、ブラ ウザを起動し、URL に「http://www.fox.com/Rei1.html」と入力 して起動するのだけれど、今回は簡単に上図の[Rei2.html]ファ イルをマウスでダブルクリックすれば、ブラウザが起動され、そ のブラウザで Rei2.class が Rei2.exe に変換・実行され下図のよう

## アプレットの実行結果

に表示されるよ。

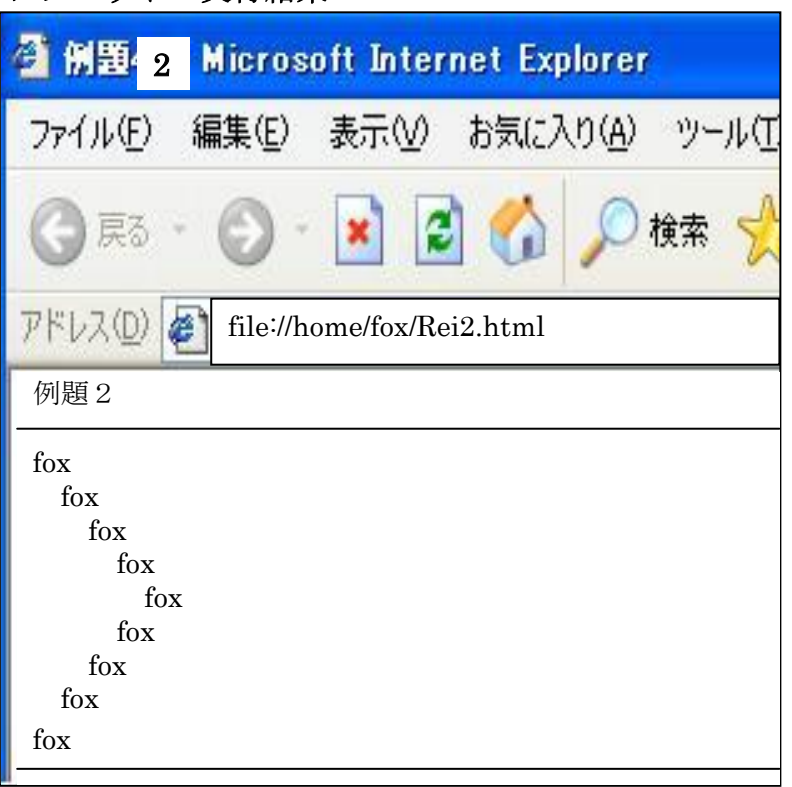

キツネ!ブラウザは起動され、「例題2」と上下のラインは表示 されたが、9個の「fox」は表示されないぞ。どうやら HTML は 実行されているが、アプレットの Rei2.class は実行されていない ようだ。さらに、ブラウザによっては、「このプラグインは危険 だから使わないように」というメッセージが出るぞ。また、オイ ラをダマそうとしているな!

ごめん、ごめん!ダマスつもりは無かったんだけどね。201 7年以前は、Java アプレットは、ブラウザ上で使えていたの だが、2018年から Java アプレットにはセキュリティ上の 問題があって、全てのブラウザでサポートしなくなったのだ。 さらに、アプレットは使わない方向に向かっているのだ。 オイラも残念だけど使用を止めるよ。 今までの解説は、Java アプレットとは、このような物だった のだ、という参考にしてくれ。

了解!サポートされなくなることもあるのだ。 最後は、Java のサーブレットの話かな!

> 否、Java サーブレット(特に JSP)の話はしないよ。 重要なんだが、色々と準備しなければならないのだ。 CentOS7 の仮想マシン上で作れるのだが、そこに Web サーバ、DNS サーバ、Tomcat などをインストールして 準備しないとサーブレットの実習はできないのだ。 それらの準備が整ったら、再度話をすることにするよ。 ただ、時の流れとともに、JSP のコードもかなり変化し てきていることを言っておこう。

> > 次は 第16話だ。